# **Starting and stopping applications**

{scrollbar}

#### INLINE

:

There are several alternatives available for starting and stopping applications

## Via Geronimo Administration Console

As an alternative to the command line option you can use the Geronimo Administration Console to change the status of the modules. Open the Geronimo Administration Console and navigate to **Applications** on the **Console Navigation** menu on the left hand side. Depending on the type of application you want to change the status, you will choose either Application EARs or Web App WARs. For this example we continue to use HelloWorld.war as the sample application, hence we will select **Web App WARs**.

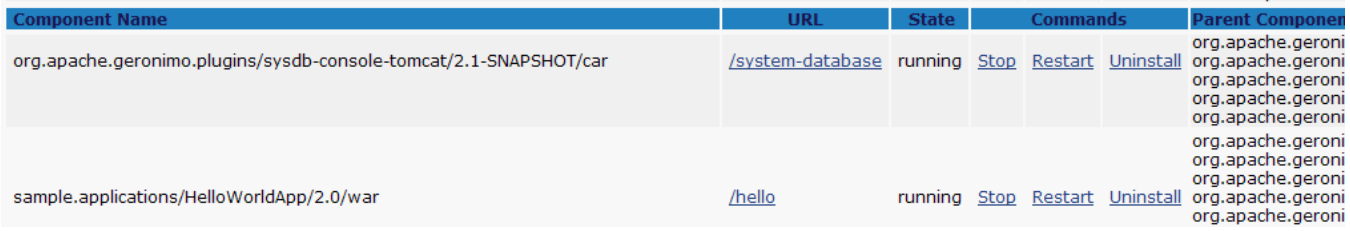

We used this portlet in the [Deploying and undeploying applications](https://cwiki.apache.org/confluence/display/GMOxDOC22/Deploying+and+undeploying+applications) section to install and remove applications via the Geronimo Administration Console. From this same portlet you can also change the status of the applications. The available commands within the portlet will change depending on the status for each application. If the application is in **running** status (started), the commands **Stop** and **Restart** will be displayed. If the application is **stopped**, only the command **Start** will be displayed. The **Uninstall** command will always be displayed independently of the status of the application. To change the status of the application just click on the command (Start or Stop).

### Via Deployer tool

The [Deployer tool](https://cwiki.apache.org/confluence/display/GMOxDOC22/deploy) has many commands. In [Deploying and undeploying applications](https://cwiki.apache.org/confluence/display/GMOxDOC22/Deploying+and+undeploying+applications) section we have explored mainly **deploy** and **undeploy** and very briefly **list-modules**. This section is going to focus on the latter command to retrieve the name of the module we want to change the status and will introduce two new commands, **start** and **stop**. Later we will discuss the use of the Geronimo Administration Console as the alternative method.

The **list-module** command accepts the following tree parameters:

- **--all** : is used by default when no other option is specified. It will list all the available modules.
- **--started** : this option will list only the modules that are running.
- **--stopped** : this option will list only the modules that are not running.

You can also specify a target at the end of the command. This option is rarely used since most of the time you will have only one configuration store defined on each server. If no targets are specified, then modules on all targets will be listed, otherwise only modules on the specified targets.

This is useful to identify the status of a particular module and the module ID itself. We will use this command to identify the **HelloWorld** application and change its status.

From a command line window run the following command from the <geronimo\_home>\bin directory to list all the modules:

#### **deploy --user system --password manager list-modules**

You will receive a list of all the modules installed on the server. Note that the started modules are differentiated by a **+** sign on the left and are displayed first in the list.

**deploy --user system --password manager list-modules --started**

To stop the " **sample.applications/HelloWorldApp/2.0/war** module type the following command:

**deploy --user system --password manager stop sample.applications/HelloWorldApp/2.0/war**

You will receive a confirmation message similar to the one listed below indicating that the module has been stopped.

When you list all the stopped modules you should now see added to the list the **sample.applications/HelloWorldApp/2.0/war** module. See the command and results in the following example.

To start the modules just use **start** instead of stop.

**deploy --user system --password manager start sample.applications/HelloWorldApp/2.0/war**

You will receive a confirmation message similar to the one listed below indicating that the module has been started.

#### Via GShell

You can also use GShell [deploy/start](https://cwiki.apache.org/confluence/display/GMOxDOC22/Geronimo+GShell+Commands#GeronimoGShellCommands-Startingmodules) commands to manage the status of an application. Similarly, [deploy/stop](https://cwiki.apache.org/confluence/display/GMOxDOC22/Geronimo+GShell+Commands#GeronimoGShellCommands-Stoppingmodules) can be used to stop the running application, and [deploy/restart](https://cwiki.apache.org/confluence/display/GMOxDOC22/Geronimo+GShell+Commands#GeronimoGShellCommands-Restartingmodules) is used to restart a started or stopped application. See [Geronimo GShell Commands](https://cwiki.apache.org/confluence/display/GMOxDOC22/Geronimo+GShell+Commands) for more information about these commands and their options.